## COMMENTARY ON INTELLIGENT HANDSET SERIAL PROTOCOL Alan Buckman AWR Technology 17<sup>th</sup> Feb 2006

www.awrtech.co.uk

#### 1. SERIAL SETUP & TIMING

The serial port operates at 9600,N,8,1 with hardware handshakes (RTS/CTS). The handset indicates 'HOST CONNECTED' when a connection is made with RTS from PC and 'HOST DISCONNECTED' at break in cable.

The 6 pin RJ12 cable pinout is **NOT** the same as the LX200 telescope. A special lead is required from AWR to connect to external serial devices.

Commands are buffered in the IH (up to 256 characters) and are processed as high priority events with a small latency of up to 10ms after the full command has been received.

All commands received must start with a  $:$  and end with a  $\#$ 

Protocol mode can be changed in FACTORY – COMMS to either DEBUG, LX200 emulation or AWR.

- **DEBUG** mode includes all transactions to and from the Drivebox as well as complete AWR mode. Selected other processes (like GOTO) have extra debug available.

- LX200 emulation implements the low resolution data as used in this industry standard protocol.

- **AWR** mode includes full precision data, extra commands and events coming out at any time to the PC. Most planetarium programmes can make use of the extra precision. The extra event information is ignored by the planetarium programmes.

The handset is capable of turning around at least seven commands per second depending on how much processing is involved.

#### 2. NOMENCLATURE

All serial characters are denoted by HEAVY TYPE Single engineering characters are denoted by <ACK> Carriage returns or line feeds are not essential.  $s = SIGN + or - number$ **String** is a message

# 3. GET DATA FROM IH

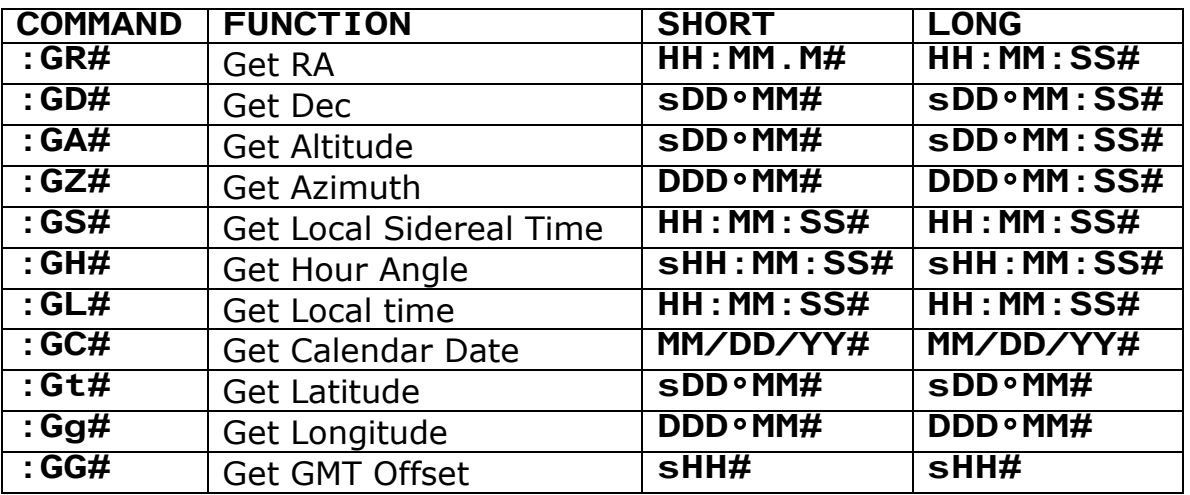

# 4. SET DATA IN IH

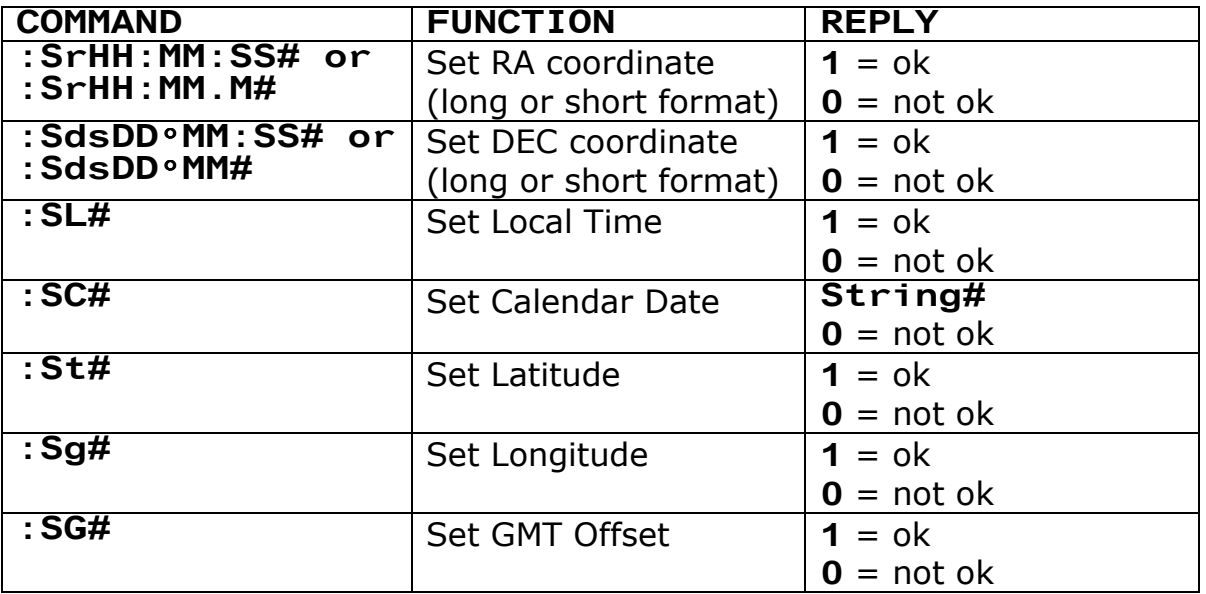

## 5. CONTROL COMMANDS

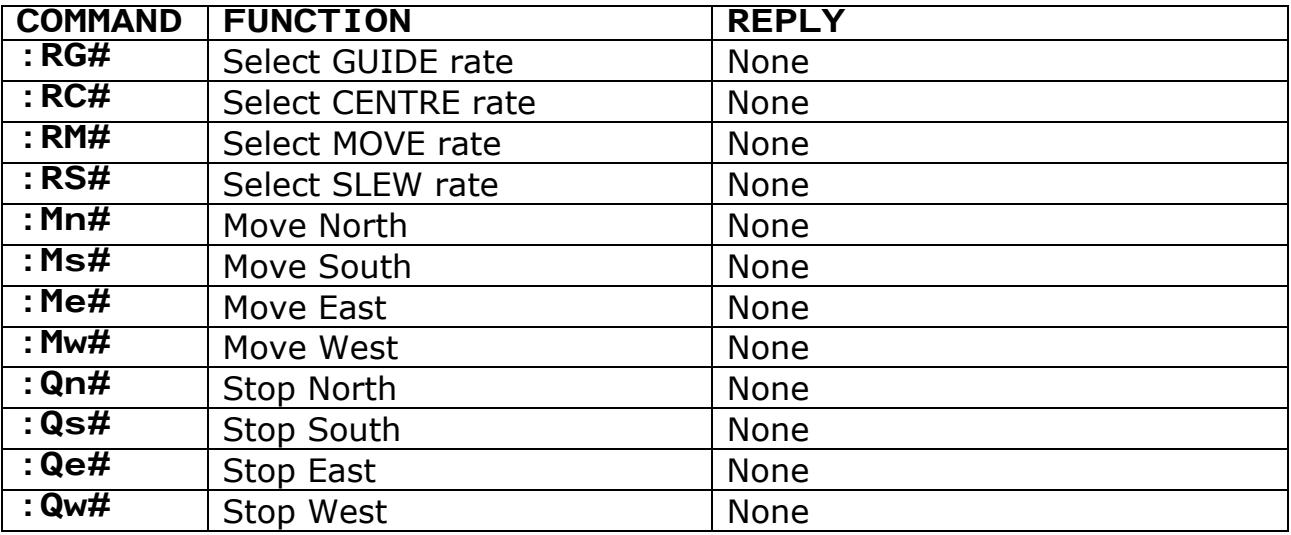

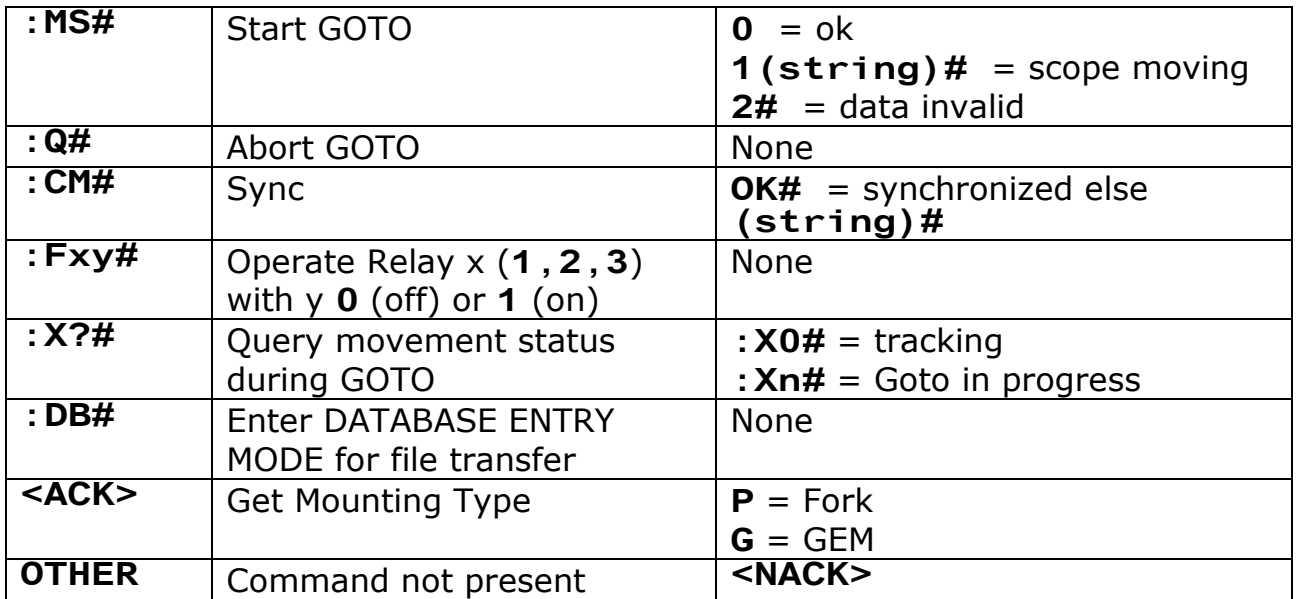

## 6. SPECIAL SEQUENCES and NOTES

- To synchronise the coordinate frame with an object (does CAL1) send 'Sr' 'Sd' 'CM'.
- To perform a **GOTO** send 'Sr' 'Sd' 'MS'
- 'Rx' sets adjust speed to Guide or Centre or Move or Slew which is then performed when you command a move 'Mx'.
- 'Fnx' remotely presses USER BUTTONS ( $n=1,2,3$ ) with  $x=0$  for OFF and x=1 for ON. If the drivebox has relays then these will be activated.
- 'X?' queries the movement status during GOTO. When it returns to 0 the GOTO has finished. Poll the flag.
- Time setting and reading should use Universal time throughout if the AD100 display unit is to be used. Otherwise the Local Time and the GMT Offset should be programmed. If these functions are used the IH time display should be checked.

# 7. EVENTS

Setting protocol mode to AWR, allows events from the drive box to be transmitted through the handset to the PC. These obviously can come out at any time but do not interrupt a reply in progress.

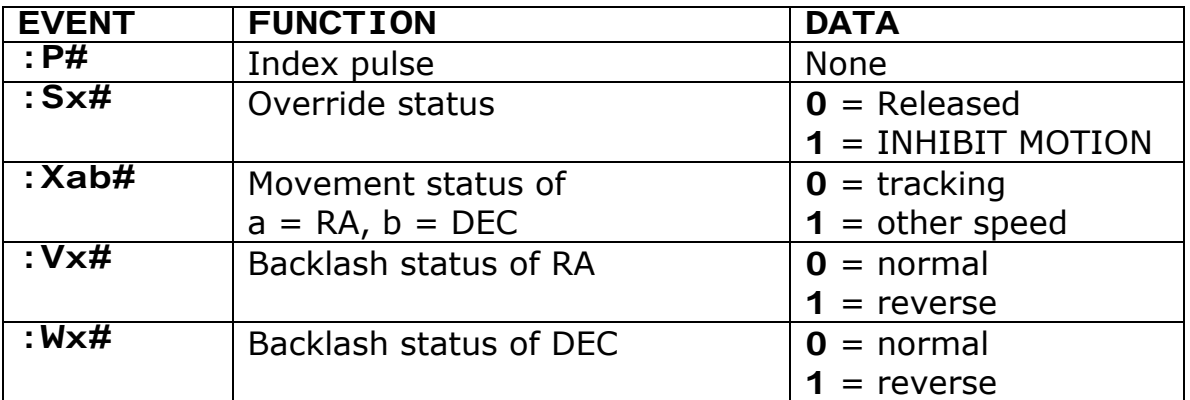

All events sent start with a : and end with a  $\#$  The packet may carry data.

# 8. EXTERNAL PROGRAMMES AND DEVICES

A special cable is required to interface with the HOST connector on the Intelligent Handset to a PC computer. It is 6 pin RJ212 but a different pinout to the LX200.

As a general rule it is not necessary to poll the Intelligent Handset more than twice per second. Data values change very slowly.

### DEVICES

ASTRO DISPLAY UNITS (AWR AD100) sit in the serial stream from the PC to the IH and are transparent in operation. The RS232 loops through the device. Extra commands are inserted with replies removed so that the required parameter can be displayed and not confuse the device farther down the stream. Up to 5 can be connected in series.

#### PLANETARIUM SOFTWARE

**THE SKY** software will display and operate in low or full resolution mode depending on the data resolution it is given. It can be set up for LX200 GENERIC or VIXEN SS2K (any version)

**SKYMAP PRO** software only connects using LX200 protocol. It only works however in the low resolution mode.

ASCOM INTERFACE is used by STARRY NIGHT PRO and works with LX200 GENERIC or VIXEN SS2K (any version). The Intelligent Handset can be set in LX200 or AWR protocol mode.

Other Planetarium software work when set up using LX200 classic protocols.

#### AUTOGUIDERS

**STAR2000 Starlight Xpress** interface adapter for autoguiding. This has two output ports called STANDARD and LX200. The LX200 output can connect to the IH HOST port with the correct cable. The standard port connects to a standard auto guider input port on the Drive box of the AWR intelligent Drive system.

CCD Camera Autoguiders (SBIG ST4, STxxxx, Starlight Xpress STV etc) interface directly to the Drivebox CCD port.

ALL Software Autoguiders. (Such as Guidedog, PemPro etc). It is recommended to connect these directly to the AWR Drivebox to avoid the time latency involved in going through the Intelligent Handset. You will need a parallel or serial or USB to RELAY box converter with a 6 pin RJ12 autoguider output cable. These are manufactured by Shoestring Astronomy.

For periodic error training using the autoguider (such as with PemPro) it is necessary to connect to the Intelligent Handset as the periodic error table is stored in the Handset.